# CID DETECTSTARTBIT.VI<sup>\*</sup>

# Ed Doering

This work is produced by The Connexions Project and licensed under the Creative Commons Attribution License †

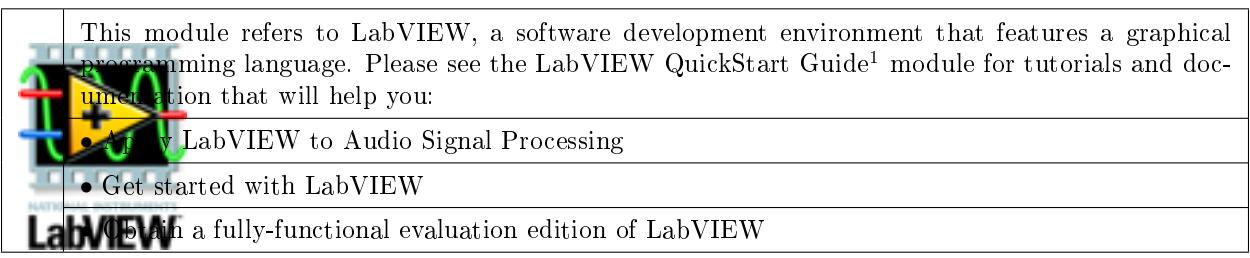

Table 1

NOTE: Visit LabVIEW  $\mathrm{Setup^2}$  to learn how to adjust your own LabVIEW environment to match the settings used by the LabVIEW screencast video(s) in this module. Click the "Fullscreen" button at the lower right corner of the video player if the video does not fit properly within your browser window.

#### 1 LabVIEW SubVI: cid\_DetectStartBit.vi

- Description: Detect the first start bit in the Caller ID message bitstream, and return only the remaining bits in the bitstream. The Caller ID message consists of three distinct regions: (1) channel seizure (alternating pattern of T and F values), (2) steady mark (constant T values), and (3) data block containing the message payload. This subVI detects the steady mark region and then identifies the array index (time point) at which the input bitstream first changes to F.
- Category: Caller ID decoding ("cid" prefix)

#### 2 Inputs (Controls)

1. bitstream in  $-1-D$  Boolean array

Parentheses () indicate default value; square brackets [] designate units.

<sup>∗</sup>Version 1.1: Nov 24, 2008 10:38 am US/Central

 $^{\dagger}\text{http://creativecommons.org/licenses/by/2.0/}$ 

<sup>&</sup>lt;sup>1</sup>"NI LabVIEW Getting Started FAQ" <http://cnx.org/content/m15428/latest/>

<sup>2</sup>"LabVIEW Setup for "Communication Systems Projects with LabVIEW"" <http://cnx.org/content/m17319/latest/>

Connexions module: m18432 2

### 3 Outputs (Indicators)

- 1. datablock bitstream  $-1-D$  Boolean array
- 2. start bit index  $-132$

### 4 Required Behavior

- The bitstream in input should contain a complete Caller ID message bitstream as generated by other demodulating and bit synchronization and sampling subsystems.
- The datablock bitstream output contains only the data block portion of the input bitstream, beginning with the first start bit of the first character, i.e., the first frame. If no data block is detected then datablock bitstream will return empty.
- start bit index is the index (location) of the data block detected in the input message. If no data block is detected then start bit index will return -1.

## 5 LabVIEW Coding Tips

View the screencast video in Create a SubVI in LabVIEW<sup>3</sup> to learn the mechanics of subVIs. Refer to the Figure 1 screencast video for LabVIEW coding tips and techniques specific to this subVI.

# Image not finished

Figure 1: [video] LabVIEW coding tips and techniques for cid\_DetectStartBit.vi

 $3"Create a SubVI in LabVIEW" <a href="http://cnx.org/content/m14767/latest/>http://cnx.org/content/m14767/latest/>http://cnx.org/content/m14767/latest/>http://cnx.org/content/m14767/latest/>http://cnx.org/content/m14767/latest/>http://cnx.org/content/m14767/latest/>http://cnx.org/content/m14767/latest/>http://cnx.org/content/m14767/latest/>http://cnx.org/content/m14767/latest/>http://cnx.org/content/m14767/latest/>http://cnx.org/content/m14767/latest/>http://cnx.org/content/m14767/latest/>http://$